# **Man-in-the-Browser** 攻撃を行うマルウェアの安全な動的解析手法

瀬川達也†1 神蘭雅紀†2†3 星澤裕二†2 吉岡克成†1 松本勉†1

近年オンライン金融機関システム上での取引において,ユーザと金融機関システム間の正常なセッションに割り込 み,個人情報の盗取や送金先の書き換え等の不正な操作,いわゆる Man-in-the-Browser(MITB)攻撃を行うマルウェア による被害が増加している. このような MITB 攻撃を行うマルウェア検体を動的解析する場合,実際の金融機関シス テムに接続すると当該システムに何らかの影響を及ぼすリスクが存在する.そこで本発表では金融機関システムを模 したダミーサーバを利用することで MITB 攻撃を行うマルウェアを安全に動的解析する手法を提案する.

# **A Safe Sandbox Analysis Method for Malware that Attempt Man-in-the-Browser Attacks**

# TATSUYA SEGAWA†<sup>1</sup> MASAKI KAMIZONO†<sup>2</sup> †<sup>3</sup> YUJI HOSHIZAWA†<sup>2</sup> KATSUNARI YOSHIOKA†<sup>1</sup> TSUTOMU MATSUMOTO†<sup>1</sup>

There has been reported a class of malware that conduct Man-in-the-Browser (MITB) attacks, in which transactions between online banking system and an infected client host are manipulated. When conducting dynamic analysis of such malware, it is necessary to connect the malware sandbox with the online banking systems, which may cause a problem to the systems. In this paper, we propose a new method of malware sandbox analysis with dummy servers which imitate the online banking systems.

# **1.** はじめに

オンライン上で金銭の取引を行う金融機関システムにお いて,ユーザが使用するブラウザと金融機関システムとの 間のセッションを乗っ取り,ユーザの ID やパスワード等 の個人情報を盗取したりユーザの意図した本来の取引内容 を改ざんして不正な送金先に金銭を振り込ませたりすると いった Man-in-the-Browser(以降, MITB)攻撃という詐欺の 手口が流行している.このような攻撃の手口は 2009 年 10 月頃には既に確認されていた[1][2]が,その当時における MITB 攻撃の対象は主に海外のオンライン金融機関システ ムのユーザであった.しかし近年,日本国内のオンライン 金融機関のみをターゲットにした MITB 攻撃を行うマルウ ェア(以降 MITB マルウェア)による被害の報告が増加して きている.

シマンテックの報告[3]によると, MITB 攻撃を行うトロ イの木馬"Zeus"の亜種が 2013 年 2 月 13 日に発見されて いる. この MITB マルウェアは、感染ホストを使ってオン ラインの金融取引を行うユーザに対し,本来の金融機関シ ステムの Web ページでは表示されない偽の画面を表示さ せて個人情報の入力を促し,キーロガー機能によってそれ を盗取して攻撃者に送るといった不正を行う. この MITB マルウェアの持つ設定ファイル中には日本国内の大手銀行

†1 横浜国立大学

l

サイバー防御戦術研究室

National Institute of Information and Communications Technology

5 行のオンラインバンクの URL が記述されており,感染ホ ストの分布図を見るとこのマルウェアによる被害状況は日 本国内に限られている.また,同じくトレンドマイクロの 報告[4]においても,2013 年 2 月 14 日に日本国内 5 行にの み対応した同様の MITB 攻撃を行うマルウェアに関して述 べられている.この報告では盗取された個人情報の送信先 となる不正サイトについての調査もなされており,このサ イトへ 2012 年 12 月から 2013 年 2 月までに 300 件以上のア クセスがあり, 日本国内の 30 以上の IP アドレスから個人 情報が送信されていたと報じている.

このような MITB マルウェアは金融機関へのログインや 取引情報の送信といったユーザによる操作をトリガとして 動作するため,動的解析により不正活動を観測するために は MITB マルウェア検体を動作させた解析環境においてこ れらの操作を行う必要がある.しかし解析対象の検体の挙 動が未知である以上,検体を動作させた状態で実際の金融 機関システムへアクセスすることにはリスクが伴う.

そこで,本研究では実際のオンライン金融機関システム を模倣したダミーのサーバを構築し,このダミーサーバへ 解析環境からアクセスすることでオンライン金融機関シス テムとの通信を再現し MITB マルウェアの動的解析を自動 で行う手法を提案する.

## **2. MITB** 攻撃

論文[5]において, MITB 攻撃は以下の 2 種類に分類され ている.

#### **2.1 ID** 盗取型 **MITB** 攻撃

ID 盗取型 MITB 攻撃とは,ユーザがオンライン金融機関

Yokohama National University

<sup>†</sup>2 (株)セキュアブレイン SecureBrain Corporation

<sup>†</sup>3 (独)情報通信研究機構

サイバー攻撃対策総合研究センター

にログインする際にユーザの個人情報がマルウェアにより 盗取される攻撃である.具体的には,ユーザが金融機関シ ステムにログインする際にユーザの使用する端末にあらか じめ感染した MITB マルウェアが本来のログイン画面には 出現しない画面やポップアップなどを表示させる方法があ る.ユーザがポップアップ画面にユーザ ID やログインパ スワードといった情報を入力すると攻撃者の管理するサー バに送信される仕組みとなっている.ID 盗取型 MITB 攻撃 の流れを示す.

- 1. 攻撃者はユーザPCにMITB攻撃を行うマルウェアを 感染させ,以降 MITB マルウェアがユーザ PC 上で動 作するブラウザのイベントを監視する
- 2. ユーザがMITBマルウェアに感染したPCでオンライ ン金融機関システムのログインページにアクセスす る
- 3. 金融機関システムログインページへのユーザのアク セスを MITB マルウェアが検知し,ユーザに個人情 報を入力させるためのポップアップ画面を出現させ るように本来のログインページに改ざんを施す
- 4. ユーザが正規のログイン画面でユーザ ID やパスワ ードを入力しログインしようとすると,MITB マルウ ェアにより追加された偽の画面が表示され個人情報 の入力をユーザに促す
- 5. ユーザは偽の画面に個人情報を入力しログインする
- 6. MITB マルウェアは入力された個人情報を攻撃者の 管理するサーバに送信する
- 7. 攻撃者は盗取したユーザの個人情報を利用してログ インし不正な取引を行う

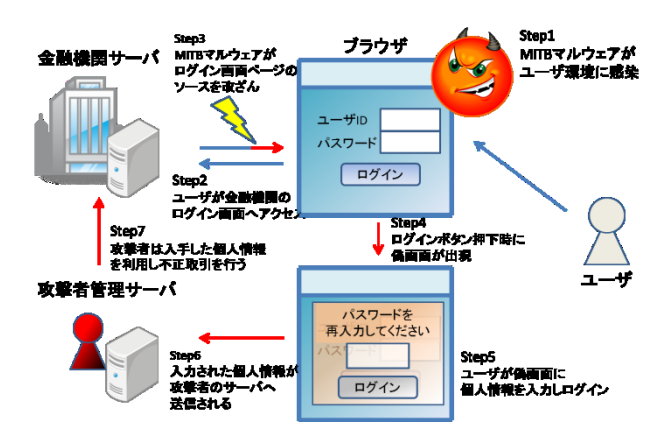

図 1 ID 盗取型 MITB 攻撃の流れ

### **2.2** 取引内容改ざん型 **MITB** 攻撃

取引内容改ざん型 MITB 攻撃とは,ユーザと金融機関の 間で行われる取引の内容をマルウェアがリアルタイムで改 ざんする攻撃である.この攻撃を行うマルウェアは,ユー ザの意図した取引内容をユーザのブラウザ上に表示しつつ 実際の金融機関システムに対し改ざんした取引内容を送る

という 2 方向への改ざんを行っており,ID 盗取型 MITB 攻 撃より高度な攻撃と言える. 取引内容改ざん型 MITB 攻撃 の流れは以下のとおりである.

- 1. 攻撃者はユーザのPCにMITB攻撃を行うマルウェア を感染させ,以降 MITB マルウェアがユーザ PC 上で 動作するブラウザのイベントを監視する
- 2. ユーザがオンライン金融機関に ID とパスワードの 送信など,正規の手続きを経てログインする
- 3. ユーザが取引内容をブラウザに入力する
- 4. MITB マルウェアがユーザの入力した取引内容を改 ざんした上でオンライン金融機関システムへと送信 する
- 5. オンライン金融機関システムが,受信した取引内容 を確認のためにユーザ側に送信する
- 6. MITB マルウェアは,オンライン金融機関システムか ら受信した取引内容をユーザが本来意図した取引内 容に改ざんしてユーザのブラウザ上に表示する
- 7. ユーザは,表示された取引内容を確認し,取引確定の 情報をオンライン金融機関システムに送信する
- 8. オンライン金融機関システムが確定情報を受信し, 段階 5.で MITB マルウェアにより改ざんされた取引 内容をデータベースに反映させ,ユーザ側に取引完 了の情報を送信する
- 9. ユーザ側が取引完了の情報を受信し取引が終了する

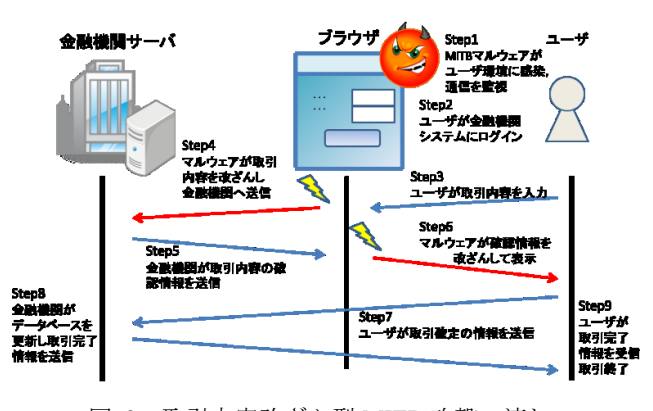

図 2 取引内容改ざん型 MITB 攻撃の流れ

## **3.** 提案手法

#### **3.1** 概要

以上に述べたように,MITB 攻撃ではユーザの PC とオン ライン金融機関システムとの間で情報の盗取や改ざんが行 われる.したがって,このような MITB 攻撃を行うマルウ ェアの動的解析を行うには,実際にマルウェアを動作させ るユーザ PC 及びその通信の宛先であるオンライン金融機 関システムの両方が必要となる.しかし詳細な挙動が解明 されていない MITB マルウェアの解析にあたり、実在のオ

ンライン金融機関システムとの通信を許してしまうと既存 の金融機関システムに何らかの影響を及ぼす恐れがあり好 ましくない.

そこで本論文では実際の金融機関システムを模したダミ ーサーバを構築し,これを利用して MITB マルウェアを安 全に動的解析する手法を提案する.提案手法は

- 1. トランザクション収集フェーズ
- 2. マルウェア解析フェーズ

の2段階から成る. 提案手法の全体像を図3に示す.

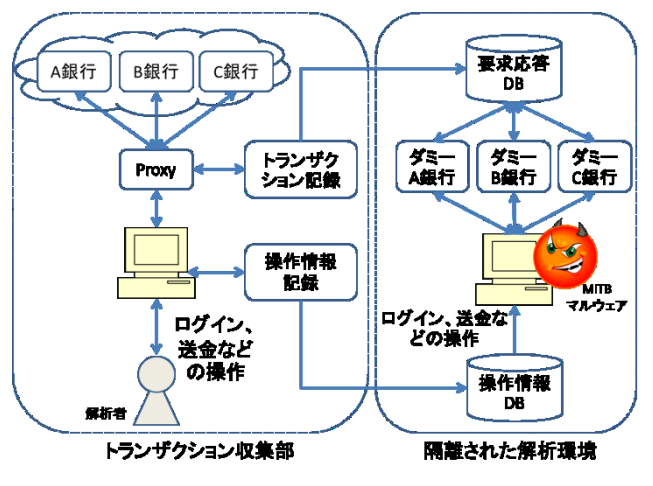

図 3 提案手法の全体像

図 3 において左側の部分が実際の金融機関システムの情 報およびユーザのアクションを蓄積するトランザクション 収集フェーズ,右側が蓄積された情報を利用してマルウェ アの解析を行うマルウェア解析フェーズを表している. 以 下の節で各フェーズの詳細について解説する.

## **3.2** トランザクション収集フェーズ

トランザクション収集フェーズでは実際の金融機関の通 信及びユーザの操作情報の記録を行う.オンライン金融機 関システムがユーザ環境へと返す応答はその金融機関シス テムごとに異なるため,ダミーサーバを構築する際は模倣 対象の金融機関システムがユーザの送信した情報に対して どのような応答を返すのかを記録し,応答を再現する必要 がある.しかし,オンライン金融機関システムとの間の通 信は一般的に SSL により暗号化されているため,そのまま の状態では金融機関システムの応答を記録することはでき ない. そのため、SSL により暗号化された通信の内容を把 握するために Man-in-the-Middle(MITM)という手法を用い る.

MITM 手法とは,通信を行う 2 者の間に割り込んで通信 を中継し,双方向に自分を通信相手だと思わせることで気 付かれることなく通信内容に介入する手法である.今回は

この MITM を実現するために 2 つのパケットリピータに SSL 暗号通信を通し、各パケットリピータでそれぞれ SSL による復号,再暗号化処理を行い,パケットリピータ間に 流れる平文部分を観測することで通信の平文を取得する. MITM 手法を適用したトランザクション収集フェーズの環 境を以下の図 4 に示す.

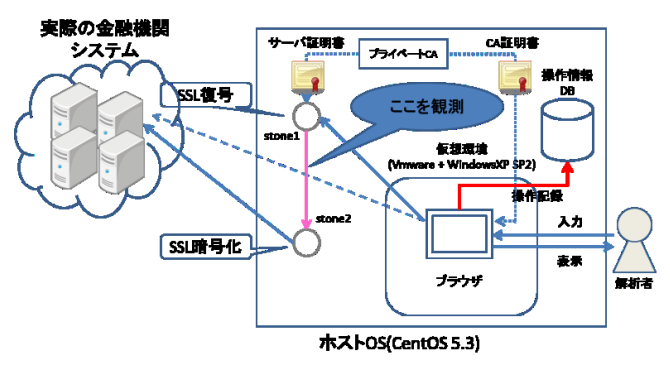

図 4 トランザクション収集フェーズ

トランザクション収集フェーズの環境はホスト OS CentOS ver5.3 上で動作する仮想マシンソフト VMware Player ver4.0.4 及びゲスト OS Windows XP Professional SP2, さらにパケットリピータ部とプライベート CA から成る. 以下,環境内の構成要素について詳細に解説する.

パケットリピータ部**:** パケットリピータには stone[6]を用 いる.ブラウザから発生した金融機関システムへの通信は まず 1 つ目の stone に転送され,ここで SSL 復号を行う. 復号された平文状態の通信は 2 つ目の stone へと転送され, ここで再度 SSL 暗号化を行う. 2 つ目の stone で再暗号化 された通信が実際の金融機関システムへと転送される. パ ケットの転送は全て iptables により行い、パケットキャプ チャソフト tcpdump により stone 間の平文の観測を行うこ とで MITM を実現する.

プライベート **CA:** 仮想環境内のブラウザ側から見て 1 つ 目の stone を本物のオンライン金融機関システムであるよ うに認識させるため,環境内に独自の証明書発行機関(CA) を OpenSSL[7]により構築し,この CA を用いて本物のオン ライン金融機関システムのドメイン名を証明するサーバ証 明書を発行する.サーバ証明書を stone に,CA 自身の証明 書をゲスト OS 内のブラウザにそれぞれ適用する.

操作情報記録部**:**次のマルウェア解析フェーズにおけるユ ーザの操作を自動化するため,実際の金融機関システムへ アクセスする際のユーザの一連の操作を記録する. 操作情 報の記録には Selenium IDE[8]を用いる. Selenium IDE はブ ラウザ firefox のアドオンとして提供されており,ユーザが firefoxに対し行った操作を htmlのテーブル形式で記述され

#### 情報処理学会研究報告 IPSJ SIG Technical Report

たテストコードとして記録,及び作成されたテストコード から firefox の操作を再現することができる. Selenium IDE は firefox のアドオンであるため, firefox 以外のブラウザを 使ってテストコードを作成することはできない.この自動 化の環境は現在構築中であり,まだ実装はされていない.

## **3.3** マルウェア解析フェーズ

マルウェア解析フェーズでは,トランザクション収集フ ェーズで得られた実際の金融機関の応答を基にダミーサー バを構築し,これを用いて MITB マルウェアの動的解析を 行う.環境はトランザクション収集フェーズで用いたホス ト OS CentOS ver5.3,ゲスト OS Windows XP Professional SP2 とし,MITB マルウェアに感染した状態のゲスト OS 内 からホスト OS 上で動作する金融機関システムのダミーサ ーバにアクセスし MITB 攻撃を再現する.マルウェア解析 フェーズにおける環境を以下の図 5 に示す.

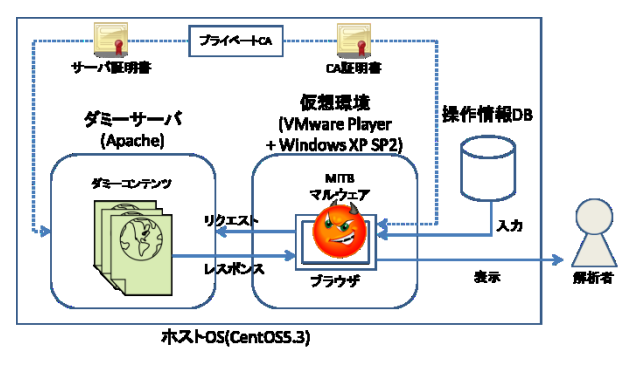

図 5 マルウェア解析フェーズ

マルウェア解析フェーズの環境の基本部分はトランザ クション収集フェーズと同様にホスト OS CentOS ver5.3 上 で動作する仮想マシンソフト VMware Player ver4.0.4 及び ゲスト OS Windows XP Professional SP2 で構成され,さらに プライベート CA, ダミーサーバから成る. 以下, 環境内 の構成要素について詳細に解説する.

プライベート **CA:** トランザクション収集フェーズで構築 したプライベート CA 及びサーバ証明書をマルウェア解析 フェーズでも利用する.プライベート CA によって発行し た金融機関システムのサーバ証明書とサーバ秘密鍵をダミ ーサーバに適用する.詳細は以下ダミーサーバの項で解説 する.

ダミーサーバ**:** ダミーサーバはホストOS上においてHTTP サーバソフト Apache[9]により実装する. Apache は本来の 金融機関システムに倣い SSL 暗号化通信を行うものとし, これは Apache のモジュール mod\_ssl により実装する. 環境 内に独自に構築したプライベート CA により作成したサー バ証明書及びサーバの秘密鍵を Apache の SSL 設定ファイ

ル で あ る ssl.conf 内 の SSLCertificateFile と SSLCertificateKeyFile にそれぞれ指定し,待ち受けポート番 号は SSL 通信で用いられるデフォルトの 443/tcp で待ち受 けるように設定する.また,ゲスト OS からダミーサーバ へのアクセスは iptablesのPREROUTINGチェインにより本 来の金融機関システムのドメインへの接続をホスト OS 上 のダミーサーバ宛に書き換えることで行う.

操作情報 **DB:**トランザクション収集フェーズで記録したブ ラウザ操作情報を再現し本来ユーザが行う金融機関システ ムへのログインや送金といった操作を自動で行うようにす る. これは具体的には、Selenium IDE でテストケースとし て記録した操作をコマン ドライン上から実行できる Selenium RC[8]を利用し,トランザクション収集フェーズ で記録したユーザの操作を再現することで実現した.

なお,ID 盗取型 MITB 攻撃により html ソースに改ざん が加えられたかどうかを検証するため,ログイン時の一連 の操作情報にページの html ソースを取得する操作を加え る.これには firefox アドオンの Scrapbook[10]を用いる. Scrapbook にはショートカットキーを押下することで現在 開いているページの html ソースを取得できる機能があり, これを利用してトランザクション収集フェーズで記録した テストケース内のログインボタンを押した直後の部分に Scrapbook のショートカットキーを押下する記述を加える ことで html ソースの取得まで含めて自動化を行う. 操作情 報の記録に用いた Selenium IDEは firefoxのアドオンである ため他のブラウザでは利用できないが, Selenium RC はコ マンドライン上から実行可能なため,firefox で作成したテ ストコードを他のブラウザに適用してブラウザ操作を再現 することも可能である.この自動化の環境は現在構築中で あり,まだ実装はされていない.

# **4.** 検証実験 **1**

#### **4.1** 実験方法

ある金融機関 Aと感染ホストとの通信を改ざんすること が確認されている検体に対して,3.3 章で述べたマルウェ ア解析フェーズの環境により ID 盗取型 MITB 攻撃が再現 できることを確認する.以下に実験方法を示す.

- 1. ある金融機関 A のログインページの html を取得して ダミーサーバに設置する
- 2. 金融機関 Aのログインページのドメイン名を証明する サーバ証明書をプライベート CA により発行し,サー バ秘密鍵と共にダミーサーバに適用する
- 3. ゲスト OS 内で MITB 攻撃を行うマルウェア検体を実 行する(検体情報は付録 A.1 を参照)
- 4. ブラウザに金融機関 A のログインページ URL を入力

することでゲスト OS 内からホスト OS 上のダミーサ ーバへとアクセスを行う

- 5. ブラウザ上に表示されたログインページの html ソー スを取得する
- 6. 元の html ソースと比較することで MITB 攻撃による改 ざんの有無を確認する

ここで 4.において,ブラウザは Internet Explorer ver.8, Firefox ver.18, Google Chrome ver.24 の 3 種類をそれぞれ使 用し、ブラウザによる攻撃の差違を調査する. なお、実験 に用いたログインページは 2012 年 12 月頃に取得したもの で,ログインページ URL は,現在は使われていない旧 URL である.この旧 URL は現在用いられている URL と構造が 非常に近いが、パラメータの部分が多少異なっている.

#### **4.2** 実験結果

3 種類のブラウザを使い一連の実験をそれぞれ行ったと ころ, html ソースへの改ざんが確認できたのは Internet Explorer を用いたときのみであった.この時,以下の 3 点 で html ソースに変化が見られた.

1).ログインボタン部の記述の改ざん

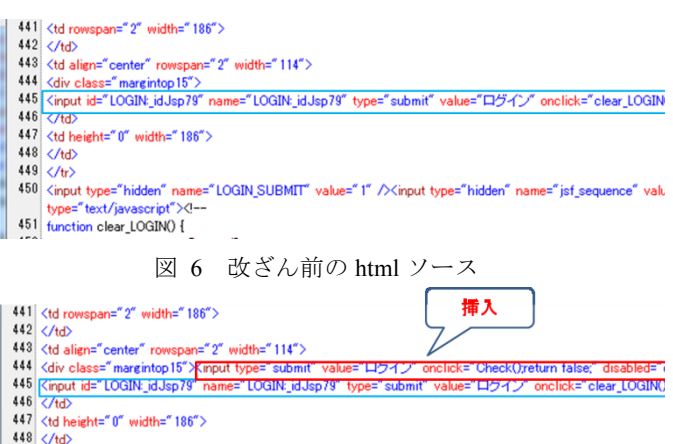

 $449$   $\langle$ /tr>

450 <input type="hidden" name="LOGIN\_SUBMIT" value="1" /><input type="hidden" name="jsf\_sequence" valu ne="text/javascrint"><!--451 function clear\_LOGIN() {

図 7 MITB 攻撃による改ざん後の html ソース

図 6 は MITB 攻撃発動前の元の html ソースの一部である. 青枠部分内にユーザがログインする際に押すログインボタ ンに関する記述があるが,図 7 に示す MITB 攻撃後の html ソースと比較すると元のソースには無かった記述が追加さ れていることが分かる.これはユーザがログインボタンを 押下した際に画面にポップアップを表示させるための記述 である.

#### 2).ユーザへの注意喚起の記述の削除

- 532 <table border="0" cellpadding="0" cellspacing="0" width="191">
- 533  $\langle \text{tr} \rangle$
- 834 <td background="/rb/fes/img/mainservice/Security/LoginAuthentication/Login/table02\_middule<br>835 <table border="0" cellpadding="0" cellspacing="0" width="160" class="margintop10">
- $536$  <tr valign="top"> 537 <td width="1%" class="tytline01">
- $\frac{1}{\sqrt{d}}$ 538
- 539  $\overline{A}$ ="txtline01 bold")
- 540 当行のログイン画面 コよくbr> 541
- $542$ <span class="c01 smediumbold">暗証番号</span>を入力するものはありません。</td> 543
- $544 \angle$ /table
- 545 <table border="0" cellpadding="0" cellspacing="0" width="160" class="margintop10"> 546 <tr valign="top"
- <td width="1%" class="txtline01">
- $548 \langle /td \rangle$

549 <td width="99%" class="txtline01" 550 ログインパスワードとくbr)

551

552 <span class="c01 smediumbold">暗証番号</span>を同時に入力する画面はありません。 (tď 553  $554 \angle$  (/table)

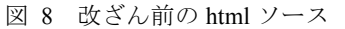

- 532 <table border="0" cellpadding="0" cellspacing="0" width="191"> 533  $\langle \text{tr} \rangle$
- 534 <td background="/rb/fes/img/mainservice/Security/LoginAuthentication/Login/table02\_mi 535

536 <table border="0" cellpadding="0" cellspacing="0" width="160" class="margintop10">

- 537 <tr valign="top"
- 538 <td width="1%" class="txtline01">
- 539  $-<$  /HHS 540 <td width="99%" class="txtline01".
- | la main concease comments<br>| ユーザID、ログインパスワード、PCには保存しないでください。</td> 541
- $542 \angle$  $543 \times / \text{table}$ 
	-
- 544 <table border="0" cellpadding="0" cellspacing="0" width="160" class="margintop10"> 545 <tr valign="top
- $546$   $\lt d$  width="1%" class="txtline01">
- $\cdot$   $\langle$ /td>
- 548 <td width="99%" class="txtline01"> 549 生年月日、電話番号など推測されやすい文字列を使用しないでください。</td>
- 550  $\overline{\langle t \rangle}$
- $551 \times / \text{table}$  $552 \angle \angle \angle$
- 553  $\langle$ /tr>
- $554 \div \t(b)$

#### 図 9 MITB 攻撃による改ざん後の html ソース

図 8 はログイン時に不正な画面に個人情報を書き込まな いように金融機関 Aが注意をユーザに呼びかける記述であ る.このような記述は金融機関 A のログイン画面に常に表 示されており,MITB 攻撃により出現する偽画面の特徴(ポ ップアップ表示される,個人情報の再入力を求める等)を 示してユーザへの注意喚起を促す目的で金融機関側が用意 したものである. 図 9 は図 8 と同じ行数部分の MITB 攻撃 後の html ソースであるが,2 つを比較するとユーザへの注 意書きを促す記述が MITB マルウェアにより一部削除され ていることが分かる.

#### 情報処理学会研究報告 IPSJ SIG Technical Report

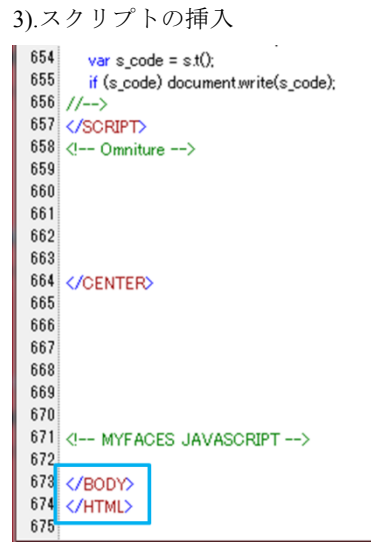

図 10 改ざん前の html ソース

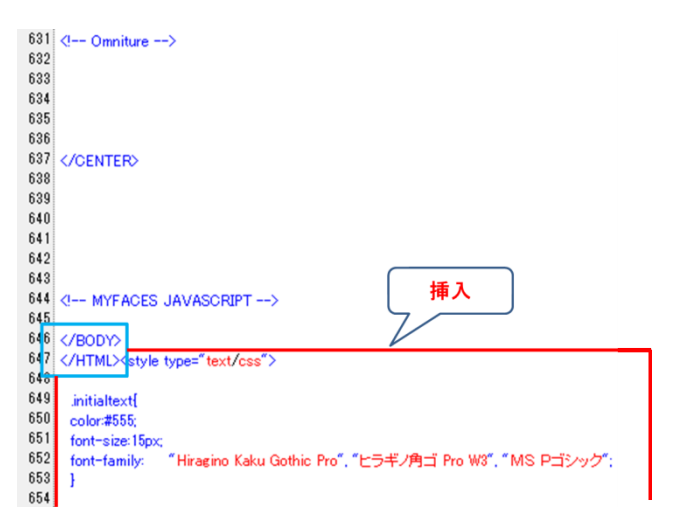

図 11 MITB 攻撃による改ざん後の html ソース

図 10 は改ざん前の html ソースの末尾部分,図 11 は MITB 攻撃発動後の html ソースの末尾部分であるが、図 10 では </BODY></HTML>タグで記述が終了しているのに対し図 11 ではこれ以降にも記述が続いている. これは、改ざんさ れたログインボタン押下時に表示される偽画面のスクリプ トが MITB マルウェアにより挿入されたものであると考え られる.なお図 10 と図 11 とで</BODY></HTML>タグのあ る行数が異なっているのは,図 9 で示したように MITB マ ルウェアによりユーザへの注意書きの記述が削除された分 だけ行がずれたためである.改ざん前の html ソース全体の 行数は 675 行, MITB 攻撃後の html ソース全体の 965 行で あった.

## **4.3** 考察

今回の実験では使用するブラウザとして Google Chrome, FireFox, Internet Explorer の 3 種類を用いたが, ID 盗取型 MITB 攻撃による html ソースへの改ざんが確認できたのは

Internet Explorer を用いたときのみであった. ただし MITB 攻撃が発動しなかった2つのブラウザは、バージョンの違 いによって攻撃の成功可否が異なる可能性も考えられる.

また MITB 攻撃による html ソースの改ざんは上記の 3 点 で行われていたが,ログインボタン押下時のアクションや 偽画面表示のスクリプト追加といった直接的な改ざんだけ ではなく,偽画面に関するユーザへの注意喚起の記述を削 除するといった MITB 攻撃に直接は関係のない部分に改ざ んが行われていることも判明した.

# **5.** 検証実験 **2**

# **5.1** 実験方法

検証実験 1 の結果から,実験で用いた検体に対して金融 機関 A のダミーサーバを用いて ID 盗取型 MITB 攻撃を再 現できることが確認できた.そこで検証実験 2 ではこの検 体が金融機関 A 以外に攻撃対象を有するかを調査する.以 下に実験方法を示す.

- 1. 国内のオンライン金融機関 29 行について,検証実験 1 と同様に各金融機関についてそれぞれサーバ証明書を 発行する
- 2. ダミーサーバに金融機関のログインページ,秘密鍵, サーバ証明書を適用する
- 3. ゲスト OS 内で MITB マルウェアを実行する(検体は 検証実験 1 で使用したものと同様)
- 4. ブラウザに各金融機関のログインページ URL を入力 することでゲスト OS 内からホスト OS 上のダミーサ ーバへとアクセスを行う
- 5. ブラウザ上に表示されたログインページの html ソー スを取得する
- 6. 元の html ソースと比較することで MITB 攻撃による改 ざんの有無を確認する
- 7. 段階 2.~6.を各金融機関について行う

なお段階 3.において,今回用いるブラウザは Internet Explorer ver8 とした. また各金融機関のログインページ及 びURLは基本的には2013年4月5日現在のものを用いた.

# **5.2** 実験結果・考察

実験に用いた29行のログインページの中でMITB攻撃に よる改ざんが認められたのは 2 行であり,そのうち 1 行は 検証実験 1 でマルウェアによる改ざんが確認できた金融機 関 A である. 改ざんが行われたもう1行の金融機関を金融 機関 B とする.

まず金融機関 A については,2013 年 4 月 5 日現在の URL でアクセスした場合は MITB 攻撃が確認されず,検証実験 1 で用いた旧 URL でアクセスした場合にのみ検証実験 1 と

同じ改ざんが行われた.旧 URL でアクセスした場合はコン テンツが新しい場合でも改ざんが行われたため,この検体 は金融機関 A の古いログインページの URL を攻撃対象の 識別情報として利用していると考えられる.

金融機関 B への MITB 攻撃に関してはログインボタン部 分の改ざんとソース末尾へのスクリプトの追加が行われた. 以下に金融機関 B へのスクリプト追加の様子を示す.

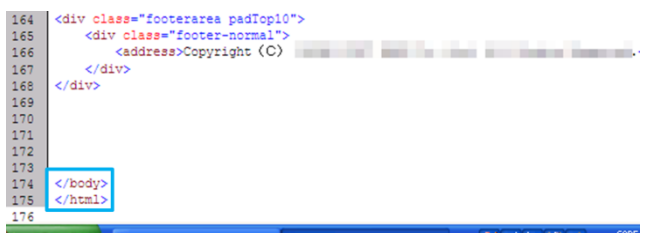

#### 図 12 改ざん前の html ソース

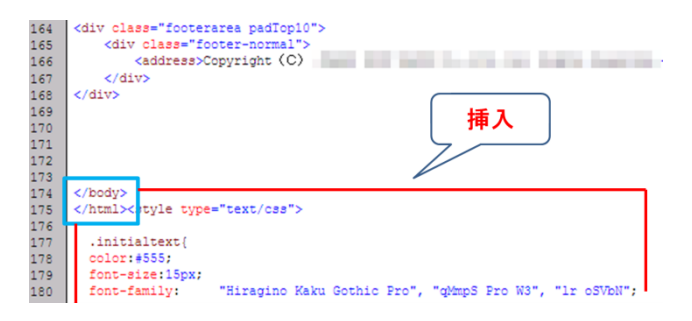

図 13 MITB 攻撃による改ざん後の html ソース

図 12,13 を比較すると,検証実験 1 で確認できた金融機 関Aへのスクリプト挿入と同様の改ざんをしていることが 分かる. 全体の行数で見ると改ざん前の html ソースは 176 行, MITB 攻撃後は 520 行に増加していた.

以上より、この MITB マルウェア検体は少なくとも国内 の2つの金融機関ログインページに対して、ログインボタ ン改ざんやスクリプトの挿入といった MITB 攻撃を行うと いうことが確認できた.

## **6.** 関連研究

本研究に類似の研究として,オンラインの正規サービス を悪用するマルウェアの動的解析手法が既に論文[11]で提 案されている.この論文では解析環境内に本来のオンライ ンサービスを模擬するダミーサーバを設置し,マルウェア 検体を実行した犠牲ホストから実オンラインサービスへの 通信をダミーサーバへと転送し動的解析を行っている. ま たこのダミーサーバはマルウェア検体からの応答をデータ ベースに蓄積しており,マルウェアからの要求が既知のも のであれば対応した応答を返し未知の要求であれば実サー ビスに送信して実サービスからの応答を記録することでマ ルウェアからの要求に対する応答を学習する.この手法は

犠牲ホスト内のマルウェアが自発的に発生させる攻撃の解 析を対象としており,金融機関システムへのログインや送 金時の操作時にユーザが起こすブラウザへのアクションに 対して発生する MITB 攻撃の解析を対象とする点で本研究 とは異なっている.

# **7.** おわりに

オンライン金融機関システムとユーザとのセッション の間に不正な操作を紛れ込ませ個人情報の漏えいや取引内 容の改ざんをする MITB 攻撃に関して,金融機関システム を模したダミーのサーバを環境内に構築し MITB 攻撃を行 うマルウェアを外部システムに影響を与えること無く安全 に動的解析を行うシステムを提案し,検証実験として ID 盗取型の MITB 攻撃について,特定条件下でこの攻撃が発 生することをダミーサーバと仮想環境を用いて確認した. 今後はユーザのアクションを充実させ,より多様な MITB マルウェアを解析することで提案手法の有効性を示したい.

動辞 本研究の一部は、総務省情報通信分野における研 究開発委託/国際連携によるサイバー攻撃の予知技術の研 究開発/サイバー攻撃情報とマルウェア実体の突合分析技 術/類似判定に関する研究開発により行われた.

#### 参考文献

- 1) 日立ソリューションズ情報セキュリティブログ
- http://securityblog.jp/words/790.html
- 2) ITmedia エンタープライズ
- http://www.itmedia.co.jp/enterprise/articles/0909/29/news049.html
- 3) Symantec Connect
- http://www.symantec.com/connect/ja/blogs/zeus
- 4) TrendLabs SECURITY BLOG,
- http://blog.trendmicro.co.jp/archives/6702

5) 鈴木 雅貴, 中山 靖司, 古原 和邦,"インターネット・バンキ ングに対する Man-in-the-Browser 攻撃への対策「取引認証」の安

- 全性評価"暗号と情報セキュリティシンポジウム 2013, 2013.
- 6) Simple Repeater stone
- http://www.gcd.org/sengoku/stone/Welcome.ja.html
- 7) OpenSSL
- http://www.openssl.org/
- 8) SeleniumHQ Browser Automation
- http://docs.seleniumhq.org/
- 9) Apache
- http://httpd.apache.org/
- 10) SCRAPBOOK :: Firefox Extension
- http://amb.vis.ne.jp/mozilla/scrapbook/?lang=ja

11) 村上 洸介, 吉岡 克成, 松本 勉, "オンラインサービスを悪用 するマルウェアに対する動的解析手法の提案" 電子情報通信学会 技術研究報告. ICSS, 情報通信システムセキュリティ, 2010.

.

# 付録 **A.1** 実験に用いたマルウェア検体情報

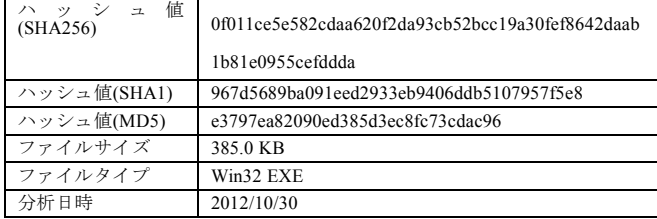